# PROTECT Tip Sheet for

*Research Teams:* 

# *"*Tips & Tricks: Preparing Continuing Reviews and Study Closures*"*

# *Access to read/write/submit:*

- For Continuing Reviews, only those listed on the study team for that protocol will have the ability to create a continuing review submission and only the PI/PI proxy can submit continuing reviews.
- If someone is only listed as a Guest or as a Primary Contact on the study, they will only be able to view items related to that study. They will not be able to create, edit or submit any form for that protocol (except for RNIs, any user of the system can submit an RNI).
- If an ancillary review is added to a Continuing Review, once the ancillary review is managed, those on the committee will have read only access to the Continuing Review form, documents, and the entire study workspace.

# *Continuing Review Submission Form:*

• The Continuing Review submission form is now more abbreviated and only contains items specific to the IRB for review.

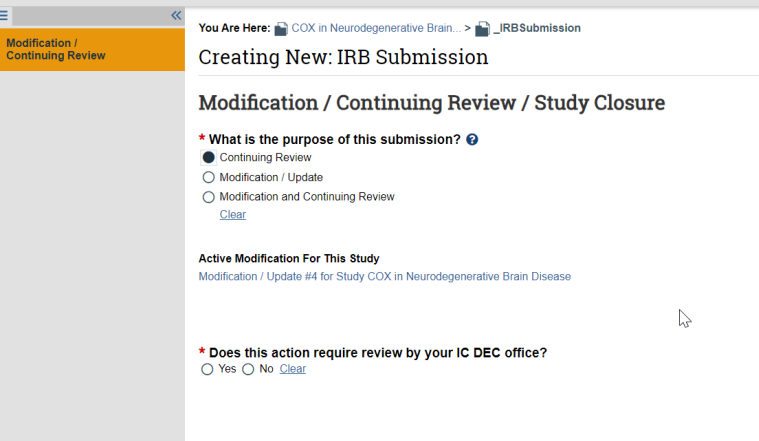

Questions 1, 2 and 3 are where you will input your enrollment totals for your protocol. We NO LONGER include the CIER data table that was used previously in the Continuing Review Form. The CIER data is submitted each year to OPS for tracking via th[e PQS system.](https://clinweb.cc.nih.gov/pqs) Click the question mark 'Help' icons  $\bullet$  at the end of the questions for tips on how to answer each question.

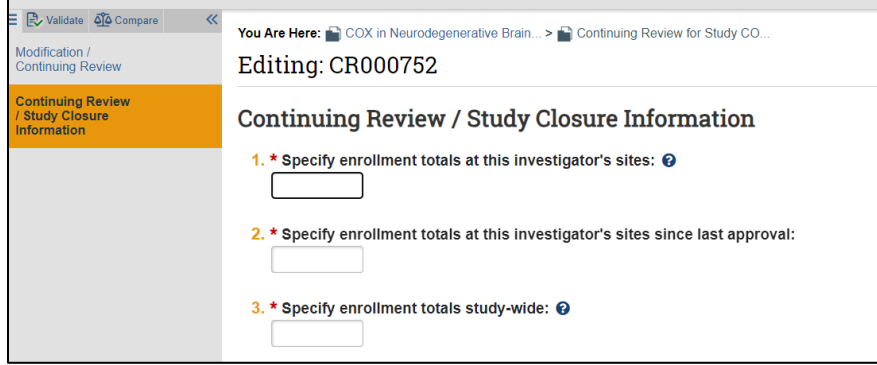

- We do not track CT. gov recruitment status in the PROTECT system, only the study status. Question 4 on the CR form is the only place in the PROTECT system that indicates your recruitment status which is answered at the time of Continuing Review.
- 4. Research milestones: (select all that apply)
	- □ Study is permanently closed to enrollment OR was never open for enrollment
	- All subjects have completed all study-related interventions OR not applicable (e.g. study did not include interventions, no subjects were enrolled)
	- Collection of private identifiable information/biospecimens is complete OR not applicable (no subjects were enrolled)
	- Analysis of private identifiable information/biospecimens is complete OR not applicable (no subjects were enrolled)
	- Remaining study activities are limited to data analysis
	- $\Box$  Study remains active only for long-term follow-up of subjects

**1** Important! If the first four research milestones above are complete, the study will be closed to discontinue IRB oversight.

- If a study, for example, transitions to data analysis, the study team will only update OPS on this via  $\underline{POS}$  and will wait until their next Continuing Review to update the IRB using the Continuing Review Form.
- Number 5 of the Continuing Review form is where you will indicate any important information that has occurred since the previous CR. Leave items unchecked that occurred since the past CR. If any items are left unchecked, upload a Word Document in the "attach files" section with an explanation of each item left unchecked. (You do not need one document for each explanation. A summary of all events in one single document is fine.) Redacted consents, if there was enrollment in the past year, should also be attached here.

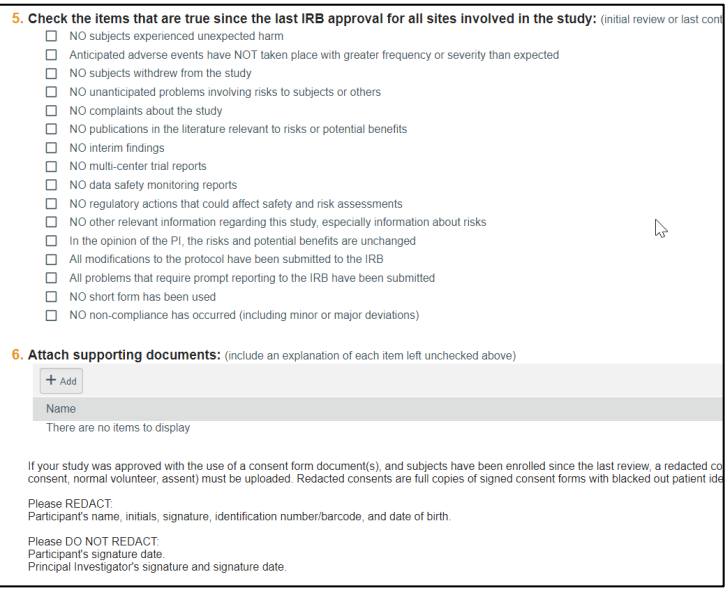

#### *Study Closure Submissions:*

• To submit a Study Closure, you will use the same CR form and choose "Continuing Review" as you would do for a standard CR submission:

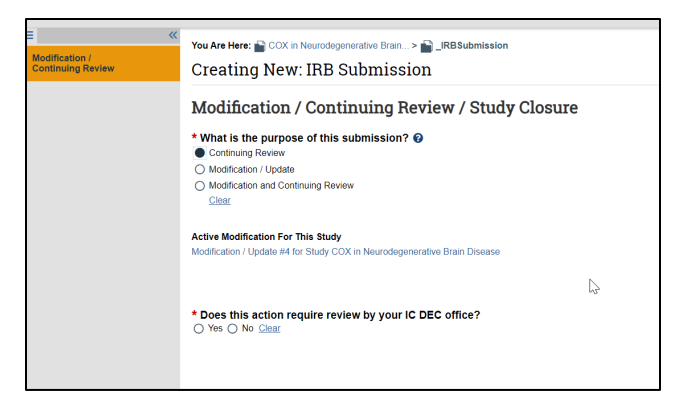

• Where you indicate a study is being closed is number 4 on the CR form. If the first four boxes apply to the status of your study, all four must be checked off to initiate a study closure.

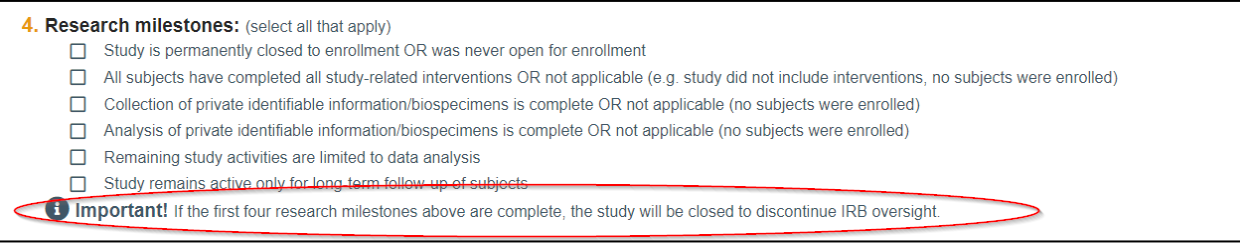

• Once all are checked, a question will be generated asking you to acknowledge that your study will be closed. This takes your submission down the pathway of being considered for closure by the IRB and ultimately to the 'Closed' state if it is determined to be eligible for closure.

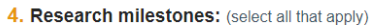

- Study is permanently closed to enrollment OR was never open for enrollment
- All subjects have completed all study-related interventions OR not applicable (e.g. study did not include interventions, no subjects were enrolled)
- Collection of private identifiable information/biospecimens is complete OR not applicable (no subjects were enrolled)
- Analysis of private identifiable information/biospecimens is complete OR not applicable (no subjects were enrolled)
- $\Box$  Remaining study activities are limited to data analysis
- Study remains active only for long-term follow-up of subjects

```
1 Important! If the first four research milestones above are complete, the study will be closed to discontinue IRB oversight.
```
5. \* I acknowledge that this study will be closed: Ø

- Continue to fill out the CR form as applicable.
- NOTE: if you have any actions that have not been closed out yet, the system will prompt you that the study cannot be closed until these have been resolved:

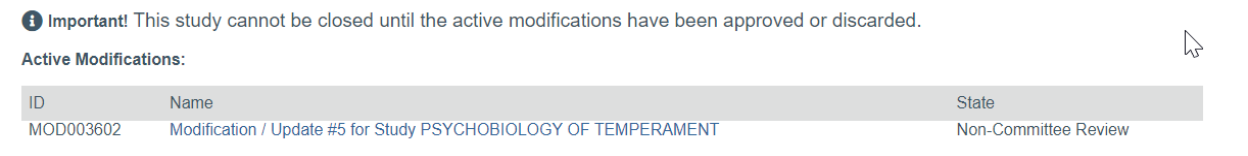

Once you have closed the study in PROTECT, this cannot be undone by the IRBO. You will have to start over in PROTECT. PLEASE be sure you only submit a study closure when you are absolutely sure you want to close it. Closing a study means that study is completely done. A study closure is not the same as closed to data analysis only. If your study is in data analysis, then it should NOT be closed.

#### *Continuing Review/Modification Submissions:*

• A new option for researchers in PROTECT is the ability to submit a combined Continuing Review and Modification in the same submission.

• The CR/MOD function will only be available if you don't have any MODs currently being reviewed or if you only have one type of MOD currently being reviewed.

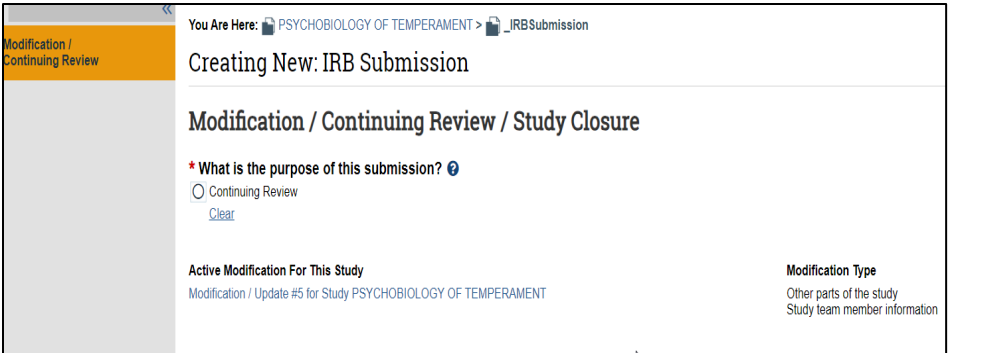

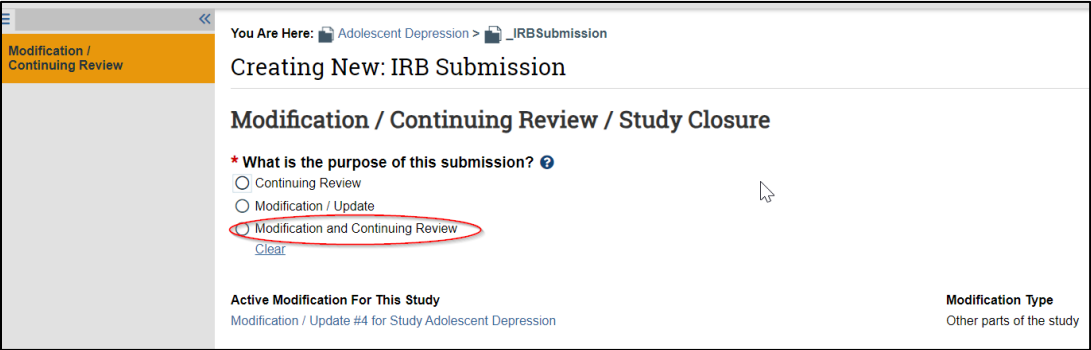

• Choosing the Modification and Continuing Review option will allow you to fill out the Continuing Review form AND edit your study form based on which type of Modification you choose.

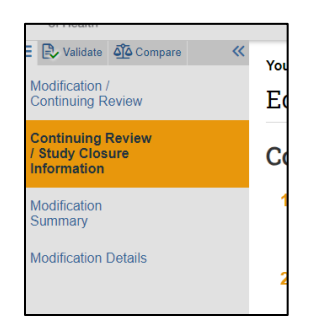

• Whenever you are choosing this option always monitor the expiration date of your protocol. If the expiration date is approaching and you have a significant modification associated with it, the approval of the modification could delay the approval of your Continuing Review and lead to a protocol lapse. In this instance it would be best to submit a separate Continuing Review form and Modification form.

### *Scientific Review:*

• Continuing Reviews are NOT linked to any type of Scientific Review submission. The Scientific Review Committees will review the Annual or Quadrennial review that has been submitted to them, not the CR form.

# *Continuing Reviews for External IRB studies where NIH is relying on another IRB:*

- Continuing Review information for External IRB studies are provided to NIH IRBO through a *Study Update* form.
- In the "Summarize the Updates" section is where you will include a summary of any unanticipated problems (UPs) and/or serious non-compliance that occurred since the last CR or this can be submitted on a separate word document and uploaded as a Supporting Document to the related "Add Comment".
- You will also include here the number of subjects enrolled at the NIH site since the last CR and the total subject accrual at NIH to date.

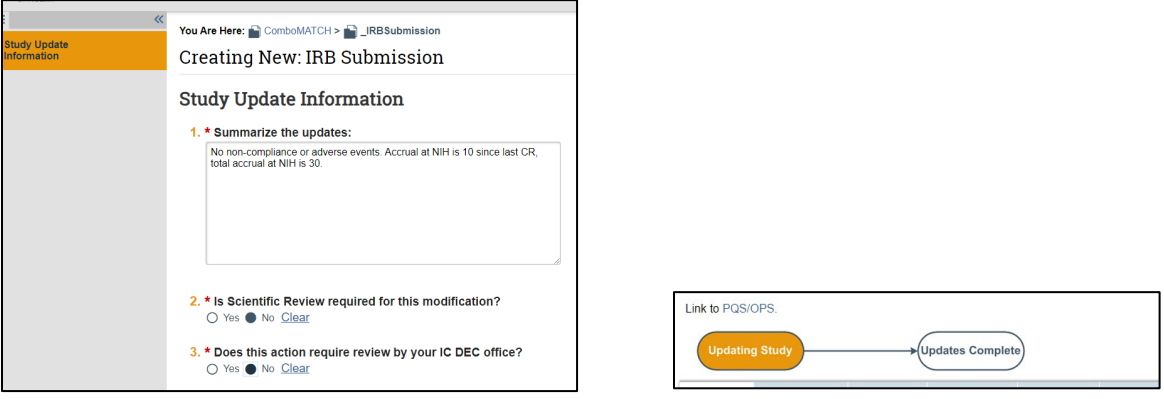

• For submissions where the NIH has been closed as a site: Upload the External IRB letter confirming that the NIH site has been closed as a Supporting Document to the "Add Comment"

#### *Reporting Continuing Review information for Psites where NIH is the Reviewing IRB:*

• The enrollment total for participating sites in multi-site studies for which NIH is the reviewing IRB, can be recorded on the site's page by using the "Report Continuing Review Data" button.

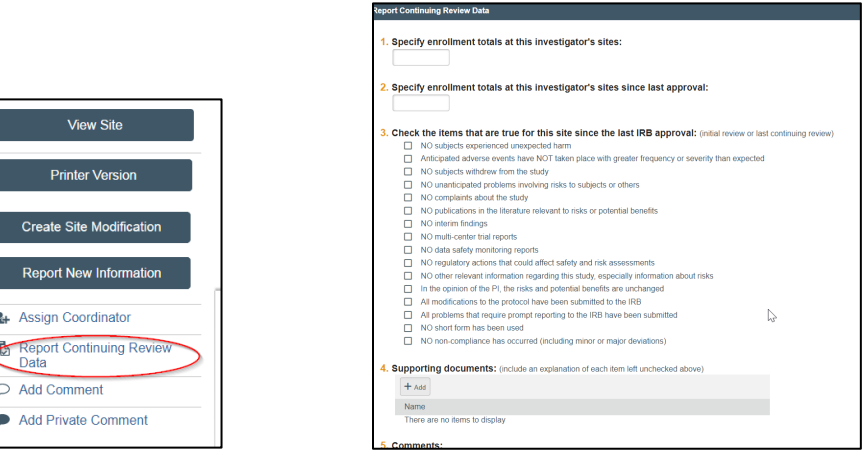

• A form will be generated to input enrollment totals and to report any significant events.